# **Last Call - das besondere elektronisches Anwaltspostfach (beA):**

Einige Kolleginnen und Kollegen erhielten im Oktober Post von der Präsidentin der Rechtsanwaltskammer Stuttgart. Frau Präsidentin Paul wies darin unter anderem auf die berufsrechtliche Pflicht zu Inbesitznahme des beA hin und bot gleichzeitig Hilfestellungen in Form von Hotlines und Videoressourcen an.

Als "externe beA-Hotline" durfte ich seit Ende Oktober 2020 viele Fragen von Kolleginnen und Kollegen beantworten. Dieser Beitrag soll in der gebotenen Kürze die wichtigsten Themen und Fragestellungen, die bisher eine Rolle spielten, darstellen. Damit sollte es den Kolleginnen und Kollegen, die sich ihr beA (immer) noch nicht eingerichtet haben, leicht fallen dieses nun rasch nachzuholen.

Es haben sich erwartungsgemäß zwei große Fragenkreise herausgebildet: der eine betrifft rechtliche Fragen, der andere eher technisch-organisatorische Fragestellungen.

## **A. "Brauch' ich wirklich ein beA?" - Rechtliche Fragen zum beA**

Eine sehr häufige Frage betraf die Verpflichtung ein beA zu haben. Kolleginnen und Kollegen, die z.B. wenig oder überhaupt nicht forensisch arbeiten, stellten häufig die Frage, ob sie denn überhaupt ein beA brauchen.

#### **Die kurze Antwort:**

Das Gesetz stellt ganz formal auf die Anwaltseigenschaft ab, völlig unabhängig von Art und Umfang der anwaltlichen Tätigkeit.

Für jedes im Gesamtverzeichnis eingetragene Mitglied einer Rechtsanwaltskammer – das sind auch alle Rechtsanwältinnen und Rechtsanwälte – wird immer und unabhängig von der Inbesitznahme ein besonderes elektronisches Anwaltspostfach empfangsbereit eingerichtet (§ 31a Abs. 1 Satz 1 BRAO).

Nach § 31a Abs. 6 BRAO ist jeder dieser Postfachinhaber verpflichtet, die für dessen Nutzung erforderlichen technischen Einrichtungen vorzuhalten sowie Zustellungen und den Zugang von Mitteilungen über das besondere elektronische Anwaltspostfach zur Kenntnis zu nehmen. Das ist Berufspflicht. Wie schon gesagt: Auf Art und Umfang der anwaltlichen Tätigkeit kommt es nicht an.

#### **Die längere Antwort:**

Das beA ist ja schon seit 2015/2016 für alle Kolleginnen und Kollegen empfangsbereit eingerichtet. Das ist also praktisch so, als hätte man jedem Berufsträger einen persönlichen Briefkasten an die Kanzlei gehängt. Seit 1.1.2018 besteht die berufsrechtliche Verpflichtung zur Kenntnisnahme von Zustellungen und Mitteilungen über das beA. D.h. der Briefkasten ist – wie der analoge Briefkasten auch – zu überwachen und ggf. zu leeren. Für jeden mit Zugang zum beA ist zudem sichtbar, ob der Kollege oder die Kollegin ihr beA schon in Besitz genommen hat. Wer dies also noch nicht gemacht hat, für den ist es so als hätte er zwei Jahre seinen Briefkasten nicht geöffnet, weil er keinen Schlüssel dazu hat.

Gerade für Kolleginnen und Kollegen, denen aufgrund der Art ihrer anwaltlichen Tätigkeit das beA bisher nicht gefehlt hat, kommt es häufig überflüssig und sinnlos vor, selbiges in Besitz zu nehmen, nur um es dann weiter vor sich hin schlummern zu lassen. Und ja, es scheint zunächst sehr umständlich sich um ein Lesegerät kümmern zu müssen, die Karte zu bestellen und sich mit den lästigen Details der Einrichtung herumzuschlagen. Dies mag vielleicht für die vergangenen Jahre eine zumindest verstehbare Einstellung gewesen sein. Unabhängig von der berufsrechtlichen Lage, sollte diese Einstellung jetzt gleichwohl überdacht werden.

Ab 1.1.2022 wird deutschlandweit der elektronische Rechtsverkehr gelten. Schon haben einzelne Länder wie Schleswig-Holstein (2020) und Bremen (2021) für einzelne Gerichtsbarkeiten den verbindlichen elektronischen Rechtsverkehr eingeführt. Damit rücken wesentliche Instrumente des elektronischen Rechtsverkehrs, wie etwa das beA immer mehr in das Zentrum der Aufmerksamkeit. Es geht ja nicht nur um die datenschutzkonforme und authentifizierte Kommunikation mit den Gerichten, sondern auch mit den Notaren (besonderes elektronisches Notarpostfach [beN]) und den Behörden (besonderes elektronisches Behördenpostfach [beBPo]). Den elektronischen Postfächern nebst Karten wird man zukünftig kaum entgehen können. Kommen sie auf uns zukünftig doch auch im Gesundheitssystem in Form der elektronischen Patientenakte zu. Grund genug spätestens jetzt in das beA einzusteigen. Die Einrichtung selbst ist – wenn Karte, Lesegerät und PIN vorhanden sind - tatsächlich eine Sache von maximal einer halben Stunde. Damit ist der Weg zum Schlüssel für den persönlichen Briefkasten – um im Bild zu bleiben – tatsächlich sehr kurz.

## **B. "Bei einer Syndikustätigkeit … brauch' ich da etwa auch ein beA?"**

Seit dem 1.1.2016 ist das Recht der Syndikusrechtsanwälte gesetzlich neu geordnet worden. Nach § 46 Abs. 2 Satz 2 BRAO müssen Syndikusrechtsanwälte zur Anwaltschaft zugelassen werden. Damit sind diese im Gesamtverzeichnis eingetragene Mitglieder einer Rechtsanwaltskammer und erhalten daher für die jeweils zugelassene Syndikustätigkeit ein beA. Insoweit hat jeder nach dem 1.1.2016 zugelassene Syndikusrechtsanwalt ein beA, das auch in Besitz zu nehmen ist.

Kolleginnen und Kollegen, die sowohl "freie" Rechtsanwältinnen bzw. Rechtsanwälte (§ 4 BRAO) sind und gleichzeitig Syndikusrechtsanwältinnen bzw. Syndikusrechtsanwälte nach § 46 BRAO sind, haben daher mindestens zwei beA. Sollten beide Postfächer noch nicht in Besitz genommen worden sein, müssen dementsprechend, eine Basiskarte für das "freie" beA und eine beA-Karte für das Syndikus-beA angeschafft werden. Und natürlich auch beide beA in Besitz genommen werden.

**Schon hier der Praxishinweis:** Bei der Anschaffung im Webshop der Bundesnotarkammer bitte **beide beA-Karten in getrennten Vorgängen** kaufen, damit auch unterschiedliche beA-Karten (eine für die "freie" Tätigkeit, eine für die Syndikustätigkeit) geliefert werden. Näheres unter dazu C.

## **C. "Wie komme ich denn jetzt an mein beA ran …?" - Technische Fragen des Ablaufs**

Was muss getan werden um das beA nun rasch in Besitz nehmen zu können? Das ist schnell erklärt. Jede Kollegin und jeder Kollege hat einen Online zugänglichen Account bei der Bundesnotarkammer. Die Bundesnotarkammer bietet über einen Webshop die für das beA notwendige beA-Karte(n) und auch Lesegeräte an.

### **I. SAFE-ID finden**

Zur Bestellung der beA-Karte und ggf. eines Lesegeräts wird die Antragsnummer oder die SAFE-ID benötigt. Vor allem Letztere ist sehr lang und es ist umständlich und fehlerträchtig diese abzuschreiben. Daher wird kurz gezeigt wie die SAFE-ID online gefunden werden kann. Dies sollte dann der Einfachheit halber mit der Maus markiert, kopiert und in die Bestellung bei der Bundesnotarkammer eingefügt werden.

### **Die SAFE-ID oder Antragsnummer müssen beim Kauf der Basiskarte online eingegeben werden**

Bevor die Bestellung auf der im Webshop der Bundesnotarkammer getätigt werden kann, ist die Antragsnummer – aus dem ursprünglichen Schriftverkehr mit der Bundesnotarkammer in den Jahren 2015/2016 – bzw. die SAFE-ID erforderlich. Eine der beiden Nummern muss nämlich zur Identifikation im beA-Webshop der Bundesnotarkammer über den Browser – also online – eingegeben werden. Es ist daher unproblematisch, wenn die Antragsnummer nicht mehr vorhanden ist. Mit der SAFE-ID geht es auf jeden Fall.

#### **Die SAFE-ID findet sich im "Bundesweiten amtlichen Anwaltsverzeichnis"**

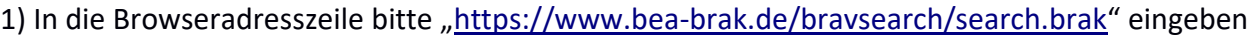

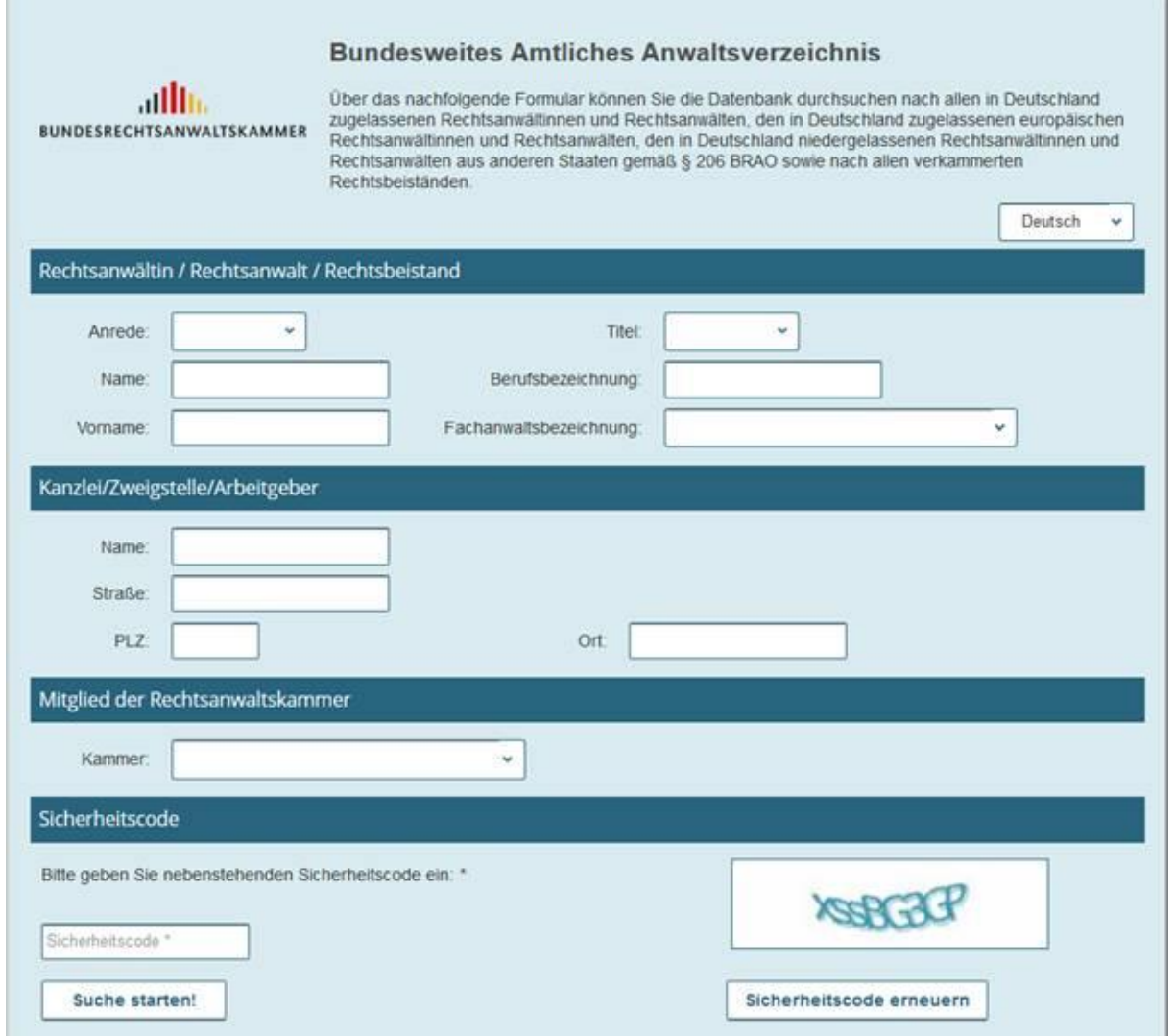

2) Bitte in das Formular nur Nachnamen und Vornamen eingeben! Das ist sehr wichtig, weil sonst leicht Fehlermeldungen kommen.

3) Sicherheitscode links unten auf der Seite eingeben

4) Auf der dann erscheinenden Seite bitte bei der oder den Visitenkarte(n) "Info" (rechte obere Ecke) anklicken.

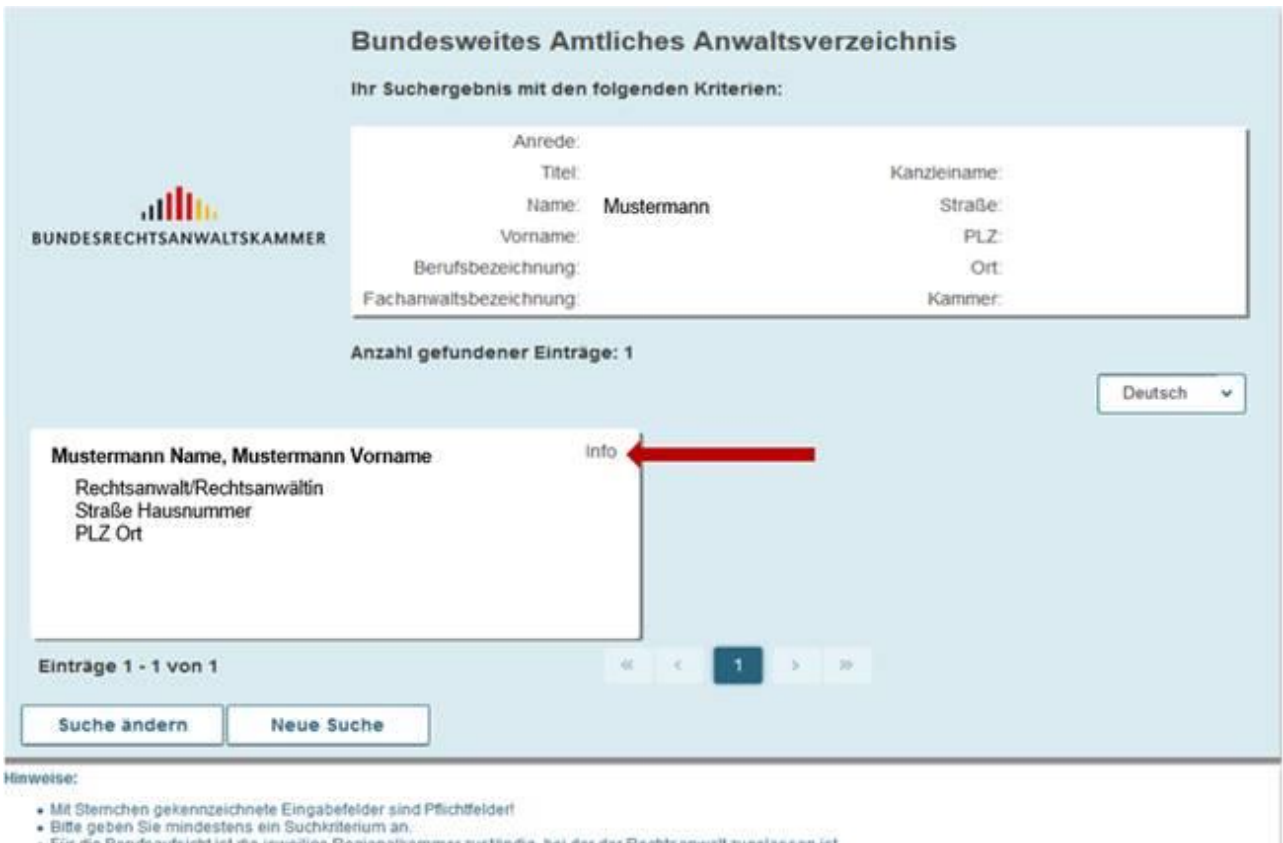

- Für die Berufsaufsicht ist die jeweilige Regionalkammer zuständig, bei der der Rechtsanwalt zugelassen ist.<br>• Die Zulassigkeit der Verarbeitung von Daten richtet sich nach Artt. 6 f. DS-GVO.<br>• Auf die Sanktionsvorschriften
- 

Impressum Datenschutz

#### 5) Auf der dann erscheinenden Seite steht ganz unten die SAFE-ID

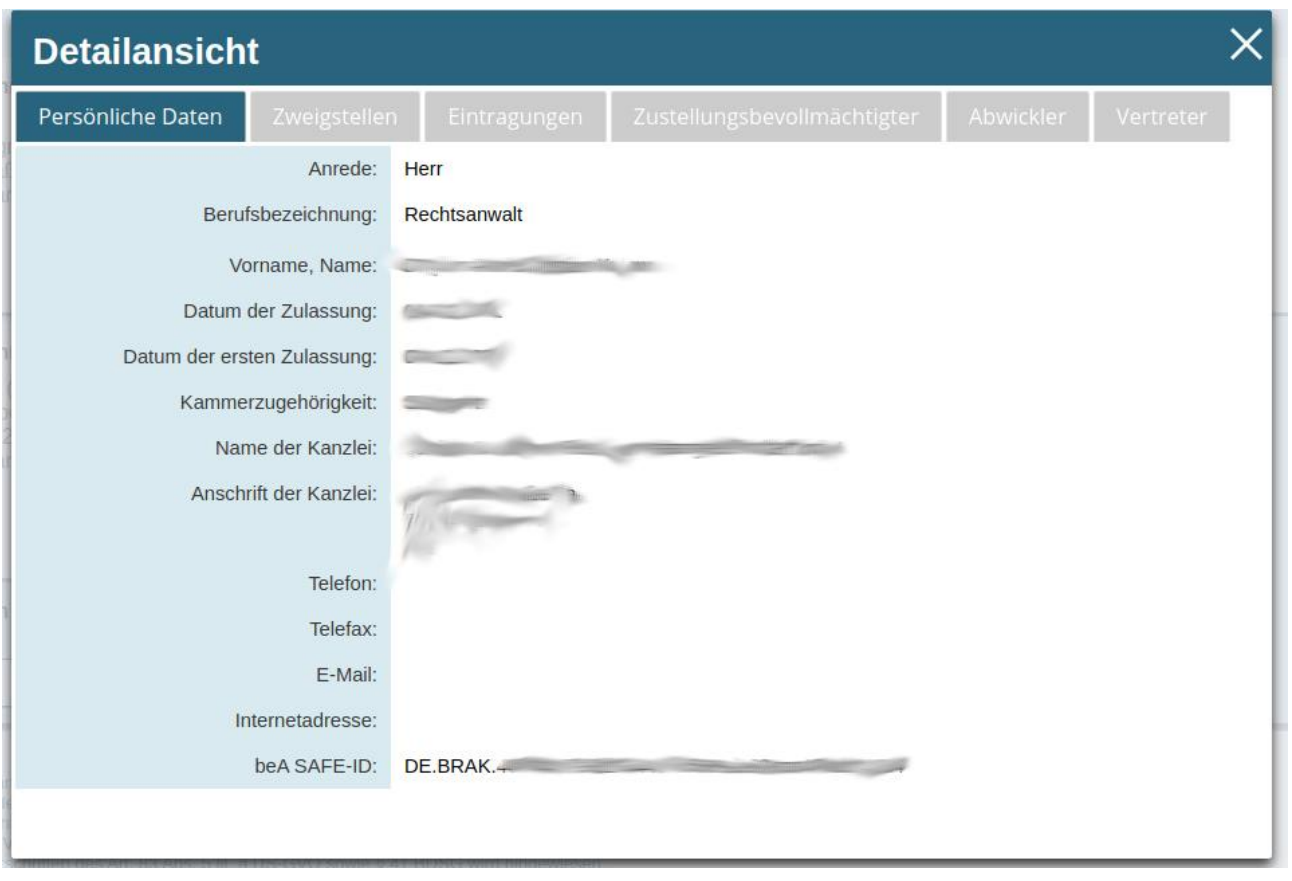

6) Diese bitte mit der Maus markieren und kopieren (rechtsklicken an der Maus und "Kopieren" anklicken oder "Strg" + "c" auf der Tastatur drücken)

7) Sobald die Basiskarte und ggf. das Lesegerät im Warenkorb sind (Siehe folgend II.) und auf "weiter" geklickt wurde, kann die SAFE-ID in die Seite bei der Bundesnotarkammer "hineinkopiert" werden: rechtsklicken an der Maus und "Einfügen" anklicken oder einfach "Strg" + "v" auf der Tastatur).

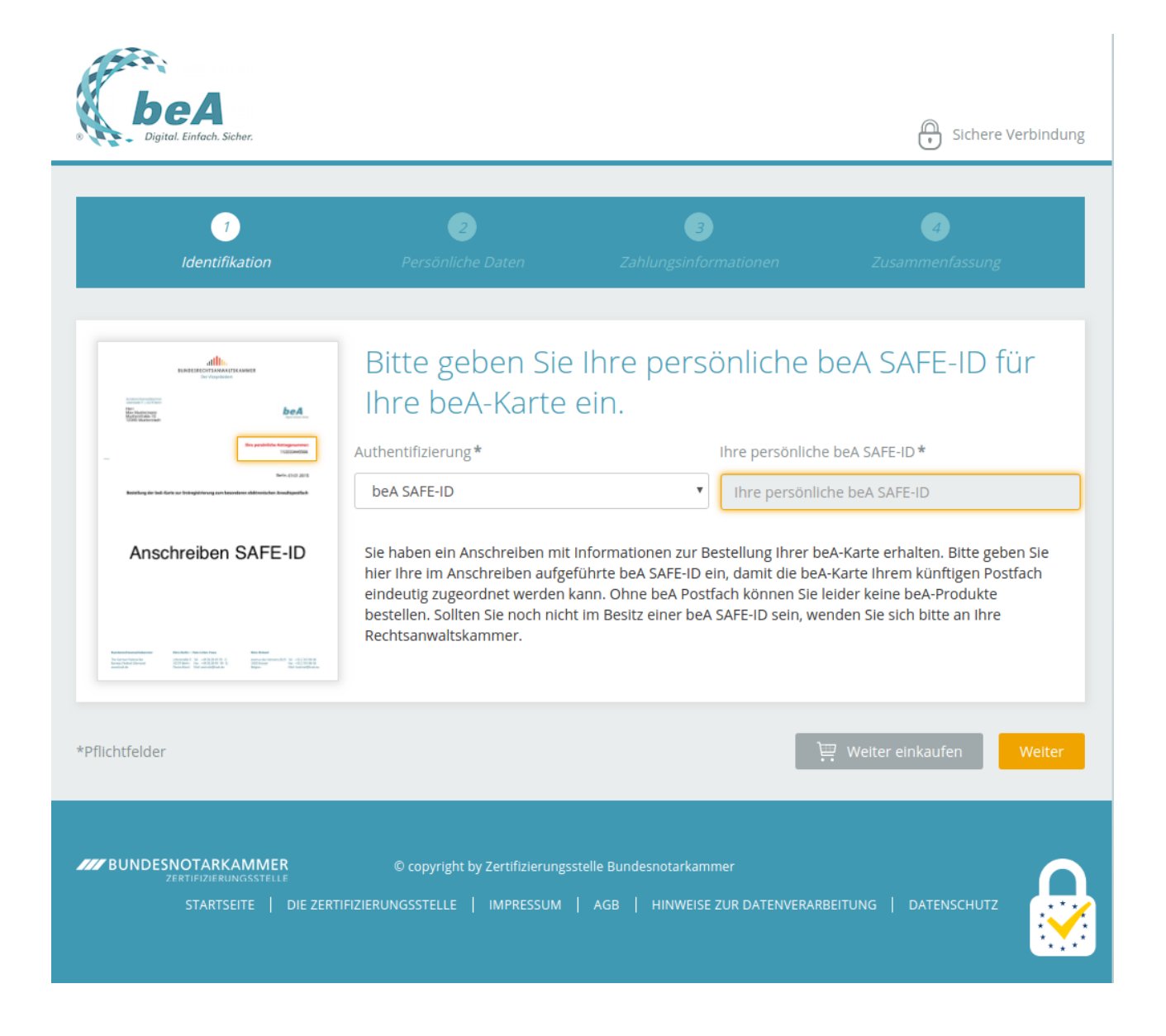

## **II. Karte und ggf. Lesegerät bei der Bundesnotarkammer bestellen**

1) Mit dem Internet verbundenen Rechner hochfahren und ein Browser starten

2) In die Adresszeile des Browsers "[https://bea.bnotk.de](https://bea.bnotk.de/)" eingeben

3) Den Knopf "JETZT BESTELLEN" anklicken

4) Mit der Maus auf die Kachel "beA-Karte Basis" gehen

5) Das runde Warenkorb-Logo anklicken

6) Ggf. dasselbe für einen der beiden Kartenlesegeräte

7) Oben auf der Seite "Mein Warenkorb" anklicken

8) Bestellung überprüfen

9) Unten auf der Seite "Zur Kasse gehen" anklicken

10) SAFE-ID in die Seite hineinschreiben oder besser hineinkopieren (vgl. vorgehend I.) und "Weiter" klicken

11) Ggf. Daten ergänzen und Bestellung abschließen

**Syndikusrechtsanwältinnen und Syndikusrechtsanwälte** durchlaufen die Bestellung bitte ebenso bzw. zusätzlich, wenn sie neben der "freien" Anwaltschaft nach § 4 BRAO zusätzlich eine oder mehrere Syndikustätigkeiten ausüben. Sie verwenden bitte dann die SAFE-ID für die jeweilige Syndikustätigkeit. Bei mehreren unterschiedlichen Syndikustätigkeiten gibt es daher jeweils eine SAFE-ID und das dazugehörige beA.

### **III. Karte und PIN von der Bundesnotarkammer erhalten**

1) beA-Karte und Lesegerät erhalten

Die Bundesnotarkammer versendet nun Basiskarte und ggf. Lesegerät.

#### 2) Mail von der Bundesnotarkammer bedienen

Dazu kommt eine E-Mail mit einem Link. Dieser Link für zu einer Seite der Bundesnotarkammer auf der die Kartennummer der erhaltenen beA-Karte eingegeben werden muss. Bevor dies nicht geschieht, versendet die Bundesnotarkammer nicht die PIN und PUK für die Karte.

3) PIN und PUK per Brief von der Bundesnotarkammer erhalten

Die Bundesnotarkammer schickt nun per Brief die PIN und die PUK wie das von Handyverträgen bekannt ist. Allerdings verbergen sich die Geheimnummern hinter blickdichten Aufklebern, die vorsichtig von der Rückseite her zu entfernen sind. Die Anweisung ist in das Schreiben integriert.

### **III. Einrichten des beA**

Mit einem am Internet hängenden Desktop- oder Laptoprechner, der beA-Karte und der PIN kann nun das beA eingerichtet werden. Hierzu sei nochmals auf das Video unter [https://www.brak.de/w/files/newsletter\\_archiv/bea/2018/video\\_bea\\_erstregistr\\_rakmuenchenv0](https://www.brak.de/w/files/newsletter_archiv/bea/2018/video_bea_erstregistr_rakmuenchenv05sfx.mp4) [5sfx.mp4](https://www.brak.de/w/files/newsletter_archiv/bea/2018/video_bea_erstregistr_rakmuenchenv05sfx.mp4)

verwiesen.

RA Dr. Arnd-Christian Kulow